# Flightcell<sup>®</sup> DZM Quick Start Guide

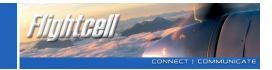

This **Quick Start Guide** explains how to use the main DZM functions. Your DZM Operation Manual provides more comprehensive configuration and usage instructions.

## • Switching the DZM on and off

If the 'Auto Power On' feature is enabled: The DZM will automatically switch on when aircraft power is turned on and switch off when aircraft power is turned off.

#### If the 'Auto Power On' feature is disabled:

- > To switch on, press and hold the POWER key until the display lights up.
- > To switch off, press and hold the POWER key until the progress bar reaches the end and the display goes blank.

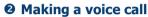

Your DZM installation may include either an Iridium satellite phone, a cellphone or both.

### To dial a call manually:

- > Select the phone to be used by pressing the DIAL SAT or DIAL CEL key.
- > Enter the number to be dialed.
- > Press the CONNECT key.

For SAT calls, press and hold the O key for the international dialing prefix +, followed by country code, area code and number. For CELL calls, enter the number as for a normal cellphone call (some countries do not require an area code for local calls).

**To call using DZM quick dial keys:** The Quick Dial function enables you to call the first nine numbers saved in the DZM phonebook.

- > Select the phone to be used by pressing the SPD SAT or SPD CELL key.
- > Press the key 1 to 9 for the number required or 0 for the last dialed number
- > Press Enter to connect.

## To call a number stored in the DZM phonebook:

- > Press the MENU key, then the ENTER key to open the phone directory.
- > Use the UP and DOWN arrow keys to scroll to the number to be called.
- > Press the ENTER key, then select DIAL VIA SAT or DIAL VIA CELL and press ENTER to connect.

To end a call: Press the CANCEL kev.

#### Using touch-tone (DTMF) dialing during a call:

- > When the display shows "Press Enter for DTMF", press the ENTER key.
- > Press the 0-9 keys as required, press the CANCEL key for \* or press and hold the CANCEL key for #.
- > Press the ENTER key to exit DTMF mode.

## **3** Answering an incoming voice call

Your headset rings and the DZM display flashes when an incoming call is received.

To answer a call: Press the ENTER key.

**To reject or end a call:** Press the CANCEL key.

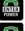

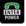

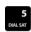

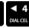

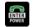

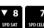

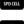

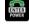

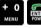

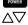

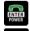

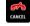

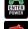

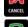

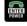

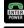

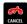

# Flightcell® DZM **Ouick Start Guide**

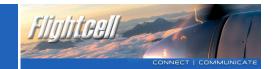

# **O** Sending position reports and alerts

To send a manual position report (Point of Interest): Press the MARK key to send current GPS position.

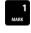

**To send a distress report:** Press and hold the DISTRESS key for 1.5 seconds. When the DZM display flashes "Distress Mode", distress reports are sent at preprogrammed intervals.

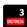

To cancel distress reports: Press and hold the DISTRESS key for 1.5 seconds until the display no longer flashes "Distress Mode".

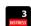

## **9** Using AFF/ARM

Automated Flight Following (AFF)/Automated Rescue Monitoring (ARM) is a service that monitors your aircraft's flight and raises an alarm if position reports are overdue (Note: AFF must be enabled on the DZM using the setup menu and the AFF service must be activated by your tracking provider before use).

#### To activate and deactivate AFF/ARM:

- To activate, press the AFF key, the display shows "AFF Requesting". The display will show "AFF Active" when the tracking server has begun monitoring vour aircraft.

To deactivate, press the AFF key; when the tracking server finishes monitoring your aircraft, the display shows "AFF Terminated".

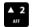

## **O** Reading an incoming text message

The DZM display flashes and displays the message.

Press the CANCEL key to close the message.

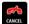

### To read a stored message:

Press the MENU key and use the DOWN arrow key to scroll down to "Received Messages".

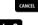

Press the ENTER key to open the list of messages.

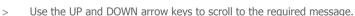

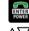

Press the ENTER key to open the selected message.

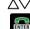

To exit the message screen: Press the CANCEL key.

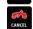

# **1** Isolating (muting) a phone call

Isolation prevents audio output to the phone and reduces incoming audio volume.

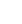

To isolate a phone call: Press and hold the ISO PH key; the display will show "Cell/Sat Isolated".

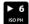

To cancel isolation: Press and hold the ISO PH key until the display no longer shows "Cell/Sat Isolated".

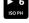

# **3** Muting auxiliary audio

To mute auxiliary audio input (such as music): Press the AUX MUTE key. The display will show "Auxilary Input Muted".

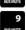

To cancel mute: Press the AUX MUTE key again.